# 실시간 온라인 강의

ZOOM 사용 매뉴얼

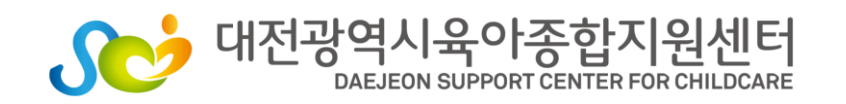

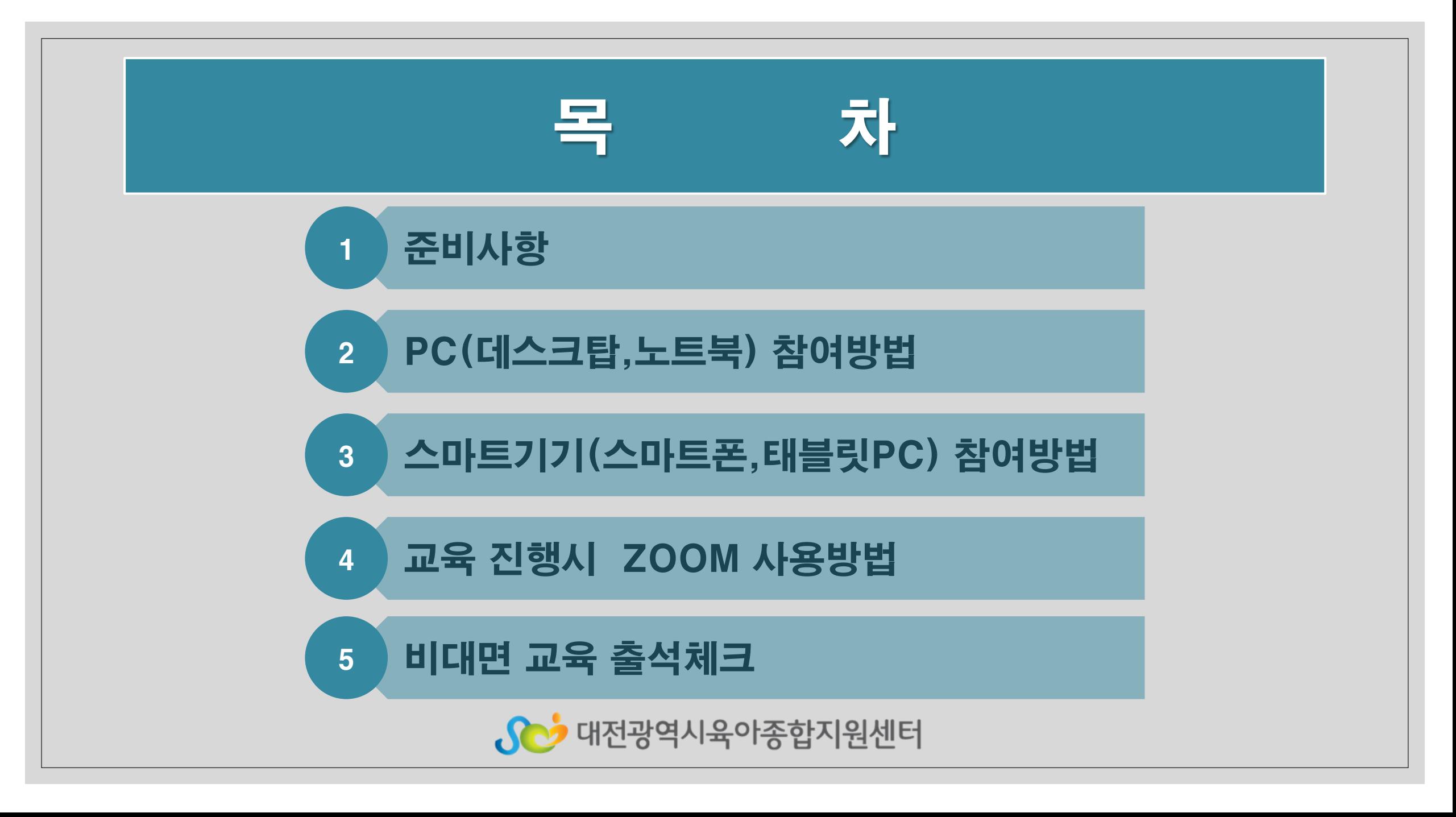

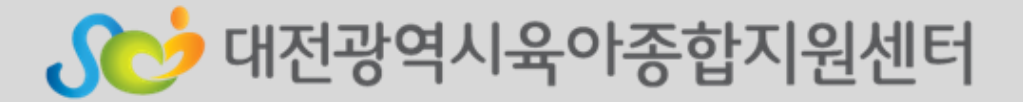

#### ✓ 사용할 기기에 ZOOM 프로그램 설치

#### ※ 인터넷 속도 및 Wifi 환경이 원할하지 않으면 실시간 화상 교육 및 영상 송출이 불안정 할 수 있으므로 인터넷 잘되는지 확인 바람

ㆍ실시간 화상교육이 가능한 기기준비:PC(데스크탑 컴퓨터, 노트북), 스마트폰

#### ✓ 실시간 화상교육이 가능한 기기준비

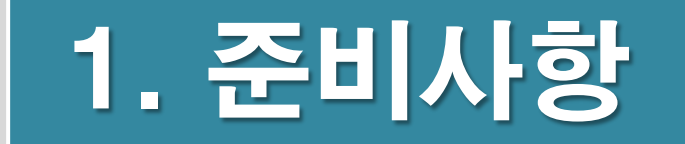

# 2. PC (데스크탑, 노트북) 참여방법

**1 단계 : Zoom 홈페이지(Zoom.us) 접속** ZOOM .... EDUCATION TOWER *BROX* **BRAN** Zoom: 가트너 2019 매직 쿼드런트에서 회의 솔루션 분야 리더  $\frac{1}{\sqrt{2\pi}}$  $\mathcal{Z}^{\bullet}_{\bullet}$ 

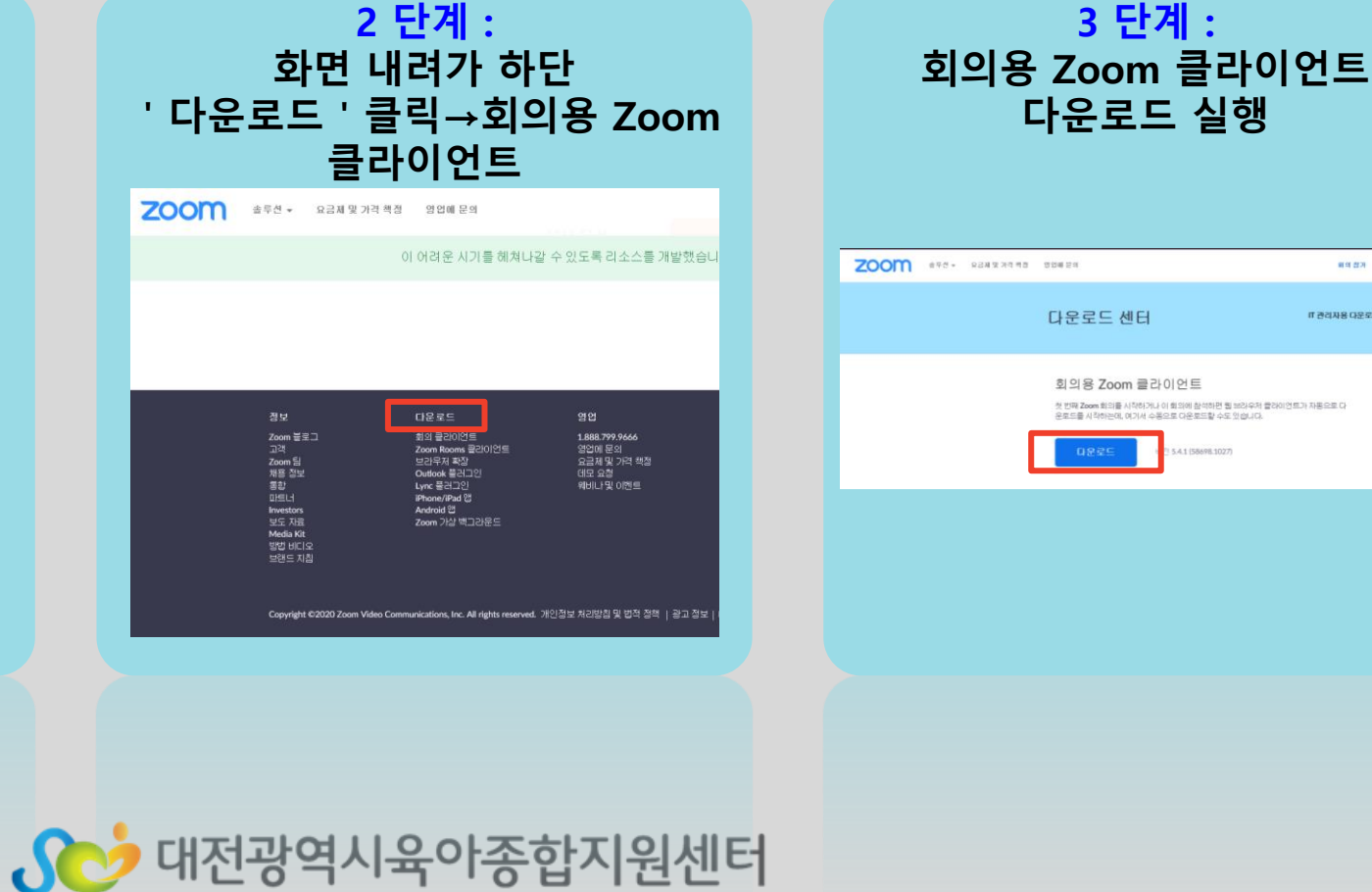

entra engany entr

IT ROUBLORES .

# 2. PC (데스크탑, 노트북) 참여방법

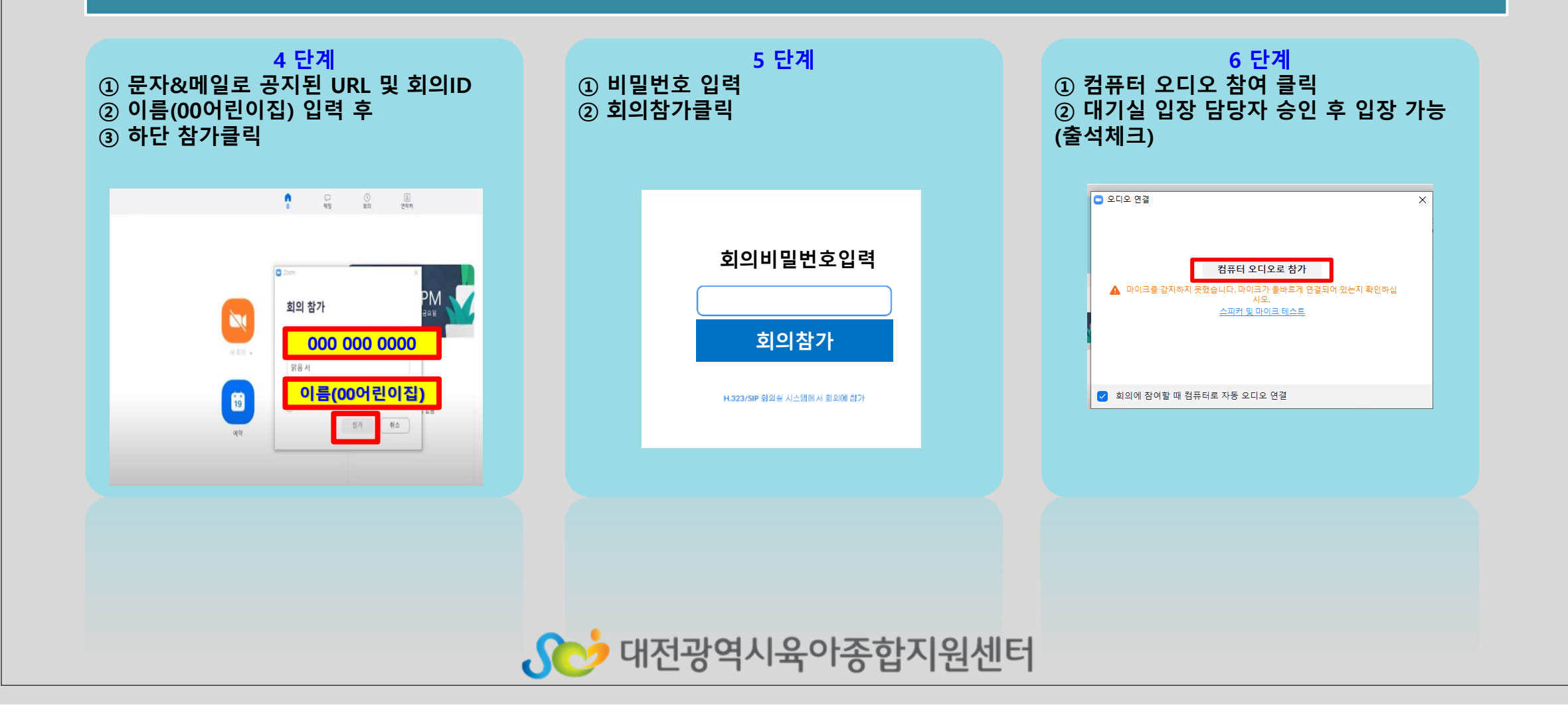

### 3. 스마트기기(스마트폰,태블릿PC) 참여방법

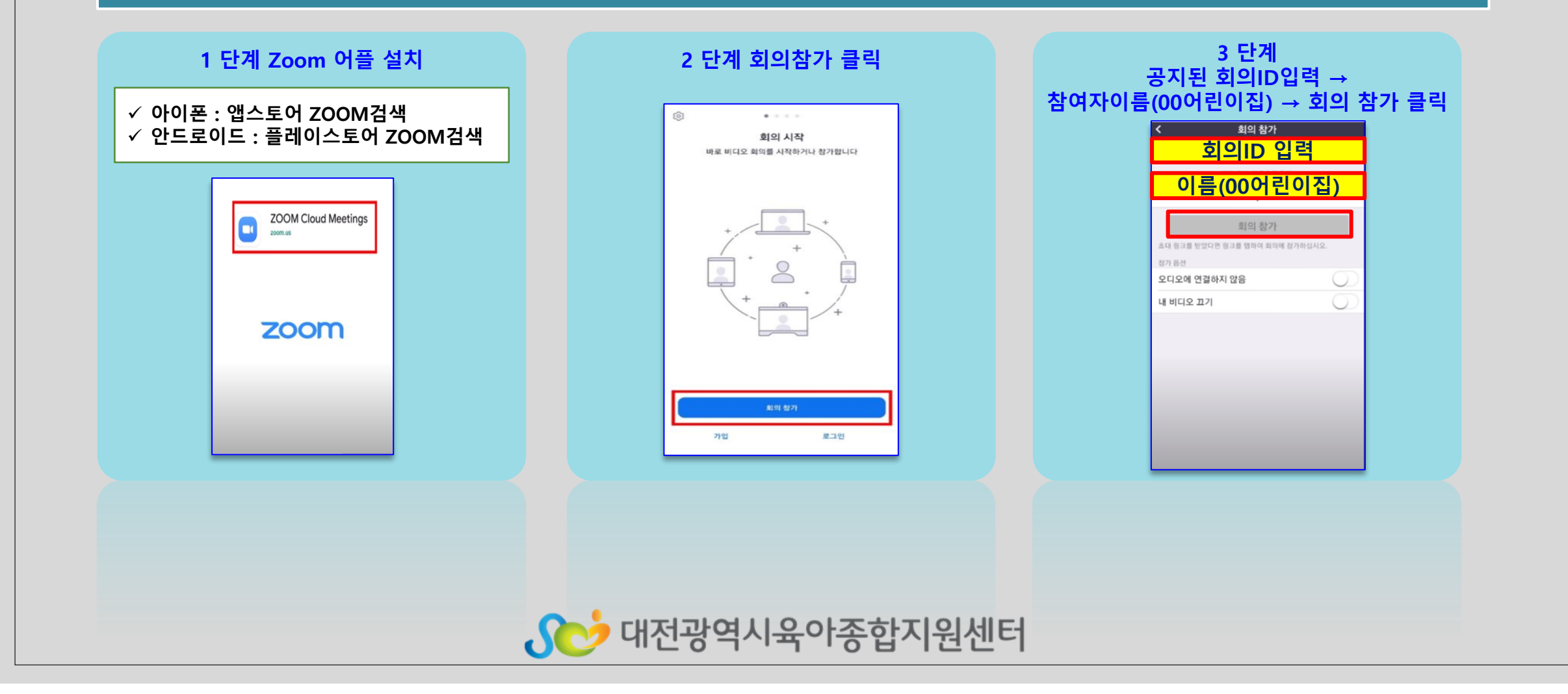

#### 3. 스마트기기(스마트폰,태블릿PC) 참여방법

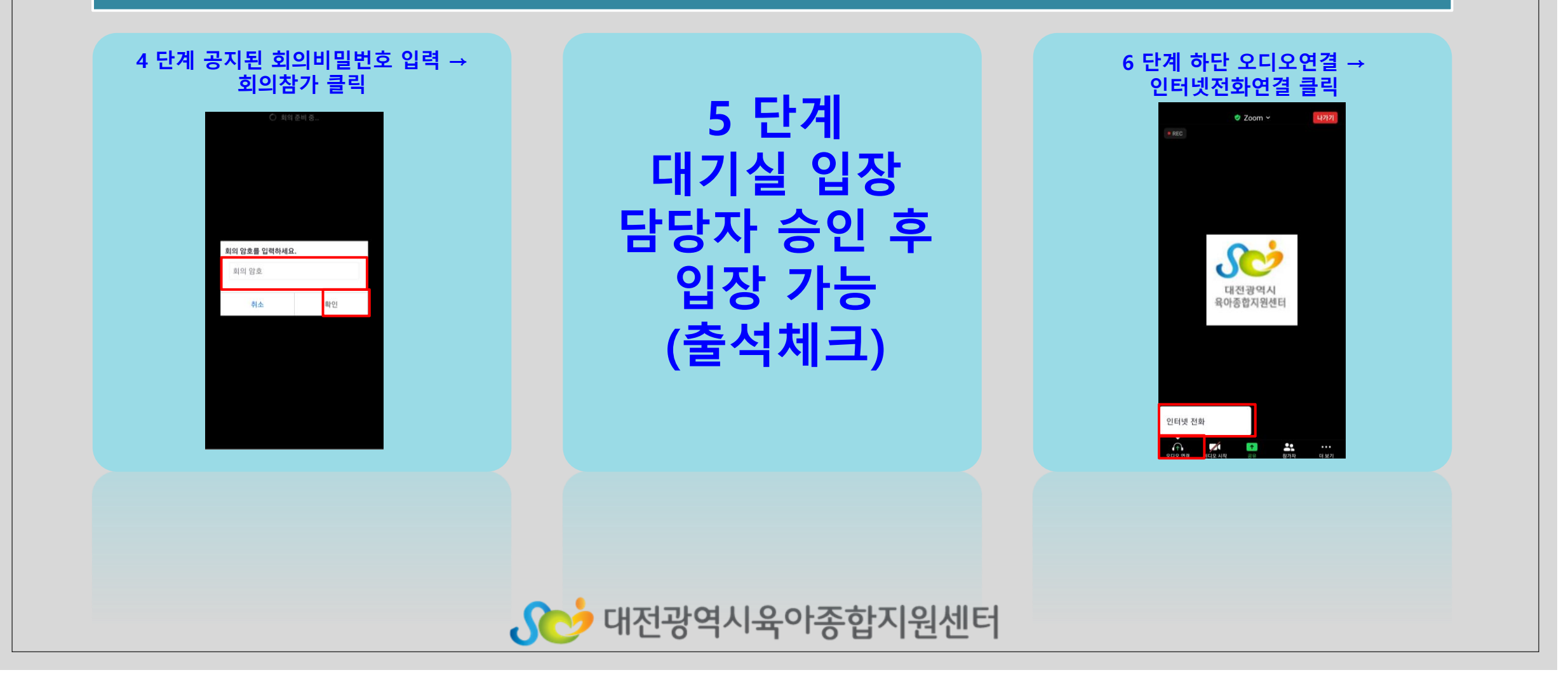

### 4. 교육 진행시 Zoom 사용방법

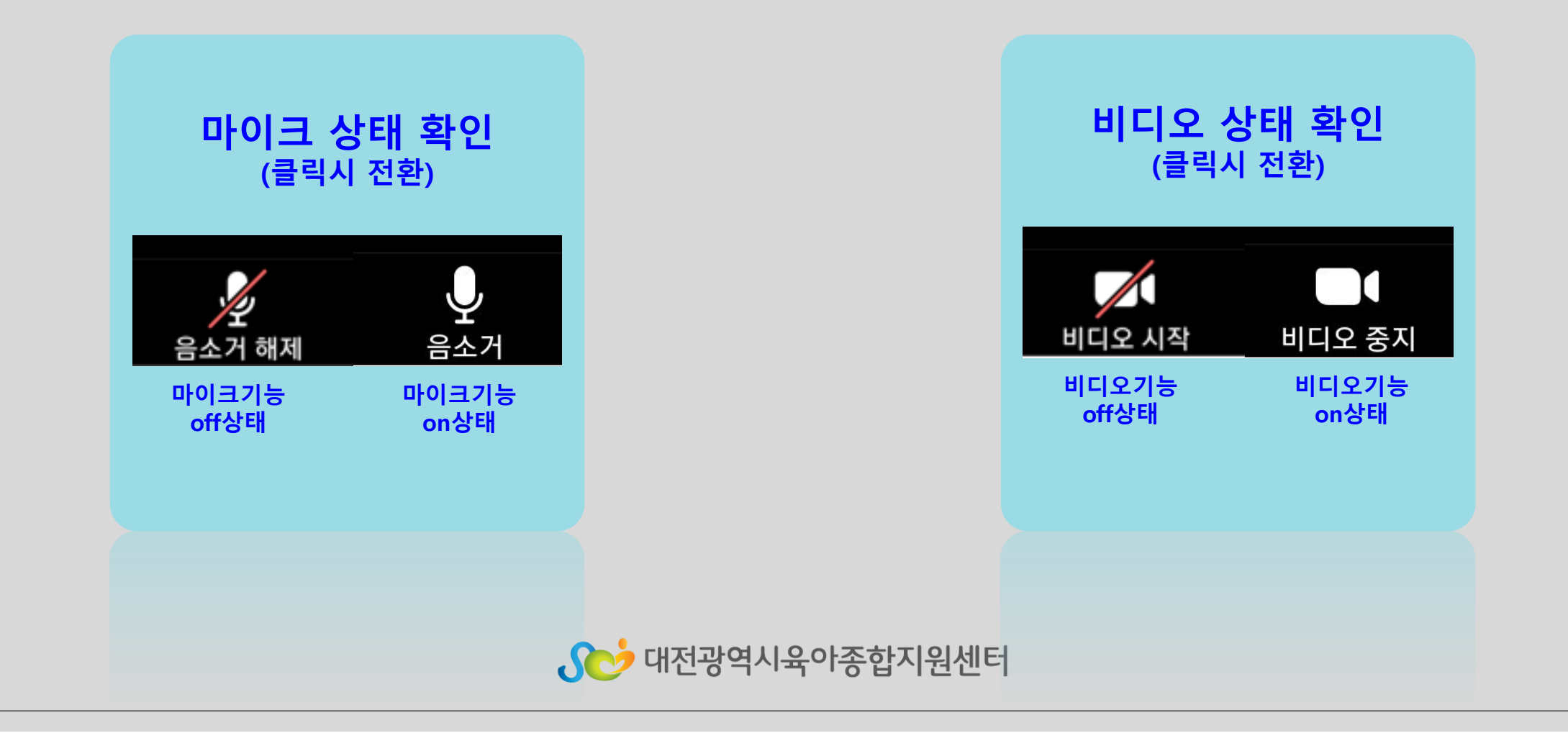

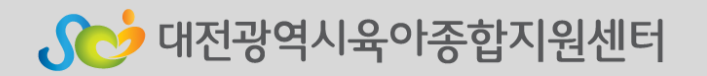

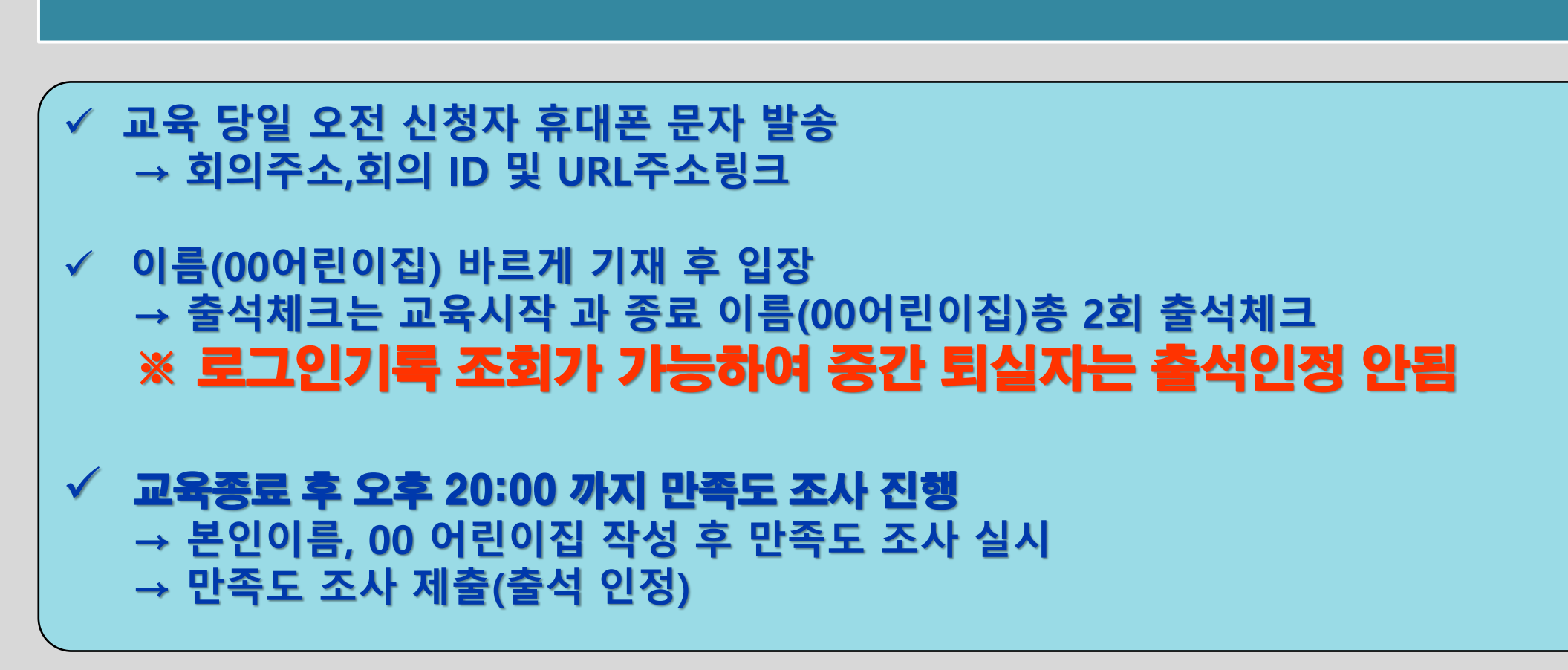

#### 5. 비대면 교육 출석체크 확인